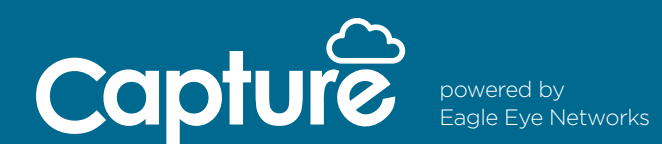

## **How to Install:**

Installing Capture Direct to Cloud is simple. You need two things: a Capture Advance camera and a Capture Cloud VMS account.

To create a Capture Cloud VMS account, submit the following to ADI Services – ADIservices@adiglobal.com or call 631-692-1586:

- ADI Account Number (that will receive billing for monthly cloud subscriptions)
- First and Last Name
- Email Address
- Phone Number

Once you have an account, follow the steps below:

- 1. Connect a Capture Advance camera to a network with internet access (leave the camera at default – no need to login or do anything to prepare the camera)
- 2. Login to your Capture Cloud VMS account
- 3. Click the three dots in the upper right corner of the Dashboard
- 4. Select "Add Camera Direct"
- 5. Enter the Camera Name and MAC Address
- 6. Click the green "Add Camera" button

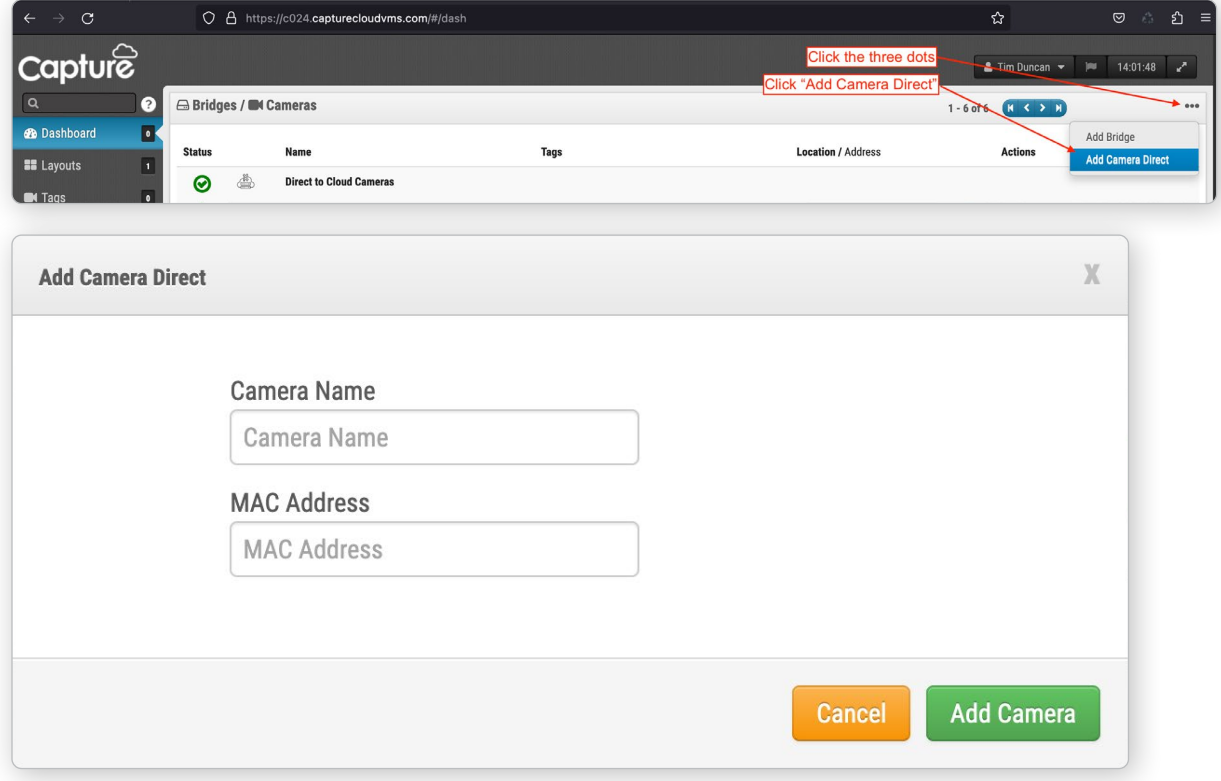

A camera is either added to a bridge/cmvr or as "Camera Direct" to the cloud.